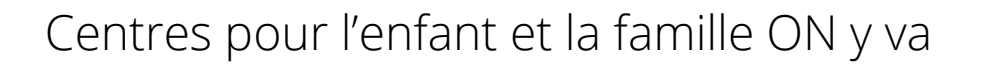

# **Lignes directrices pour les services virtuels**

Présenté par :

Services à l'enfance du District de Nipissing

Janvier 2022

**District of Nipissing Social Services Administration Board** 

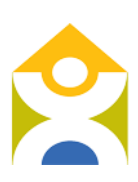

Conseil d'administration des services sociaux du district de Nipissing

# Table des matières

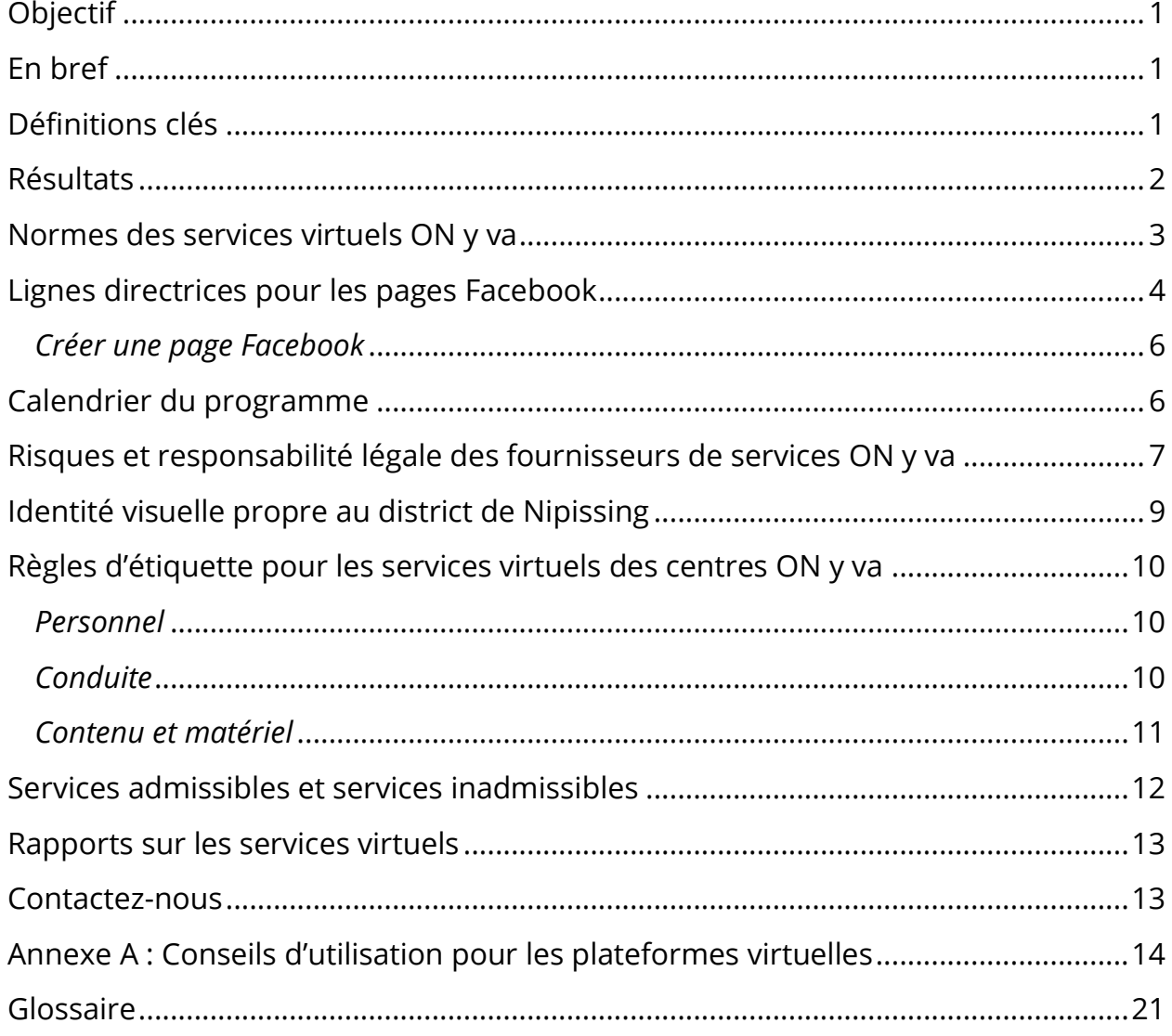

# <span id="page-2-0"></span>**Objectif**

Ce document présente les lignes directrices pour les services virtuels offerts par les centres pour l'enfant et la famille ON y va (centres ON y va).

# <span id="page-2-1"></span>**En bref**

Les services virtuels des centres ON y va sont offerts sur le Web et au téléphone. L'objectif est de maintenir les relations humaines et d'appuyer les familles. Les services virtuels peuvent servir d'introduction aux centres ON y va ou à fournir de l'information et des ressources aux nouveaux participants et à la clientèle de longue date. Les fournisseurs peuvent se servir des outils en ligne pour publier des ressources et présenter des activités appropriées pour appuyer le développement des enfants de 6 ans ou moins. Les ressources en ligne peuvent aussi soutenir les parents et les autres personnes qui s'occupent de jeunes enfants, en plus de les diriger vers d'autres services dans la communauté.

# <span id="page-2-2"></span>**Définitions clés**

Un **site Web** est un ensemble de pages Web. Le site Web est connecté à Internet.

Les **médias sociaux** sont des outils de communication en ligne. On peut les utiliser pour diffuser de l'information au sujet des programmes ON y va et pour renforcer les liens communautaires. Les médias sociaux fonctionnent à l'aide de technologies sur le Web et de technologies mobiles. Ils facilitent une discussion interactive. Les outils de médias sociaux comprennent les blogues, Facebook, Twitter et Instagram. Les médias sociaux servent à télécharger ou à partager des publications (*posts*) ou des gazouillis (*tweets*).

Une **publication** est un texte, une image ou un autre type de contenu en ligne, généralement sur un blogue ou un site de médias sociaux. Un **gazouillis** est un message envoyé sur Twitter. Il peut contenir des liens, des photographies, des images animées (GIF) ou des vidéos. La longueur maximale d'un gazouillis est de 280 caractères.

Pour en savoir plus, consultez le glossaire à la fin de ce document ou rendez-vous sur la page<https://blog.hootsuite.com/social-media-glossary-definitions/> (anglais) ou la page<https://www.btb.termiumplus.gc.ca/publications/media-soc-fra.html> (français).

Les **services téléphoniques** peuvent être offerts à l'aide d'une ligne téléphonique traditionnelle, d'un cellulaire ou d'une connexion par voix sur IP (VoIP). La technologie VoIP permet d'effectuer des appels à partir d'un appareil connecté à Internet doté d'un microphone et de haut-parleurs.

Les **plateformes de vidéoconférence vocale et vidéo sur le Web** fonctionnent dans le nuage (en virtuel) et permettent de tenir des rencontres. Ce sont, par exemple, Skype, Facetime, Zoom, WhatsApp, GoToMeeting ou WebEx.

Un **courriel (courrier électronique)** est un message qui peut contenir du texte, des documents, des images ou d'autres pièces jointes. Il est distribué électroniquement d'une personne à une autre (ou à plusieurs autres) en passant par un réseau.

Les **plateformes de marketing et d'organisation** sont des solutions d'affaires qui permettent de communiquer avec des personnes en utilisant des services de marketing en ligne qui fonctionnent comme un tout intégré (courriels, cartes postales électroniques, sites Web, médias sociaux, applications mobiles et Web, services automatisés). Mailchimp, SharpSpring, HubSpot, Hootsuite et Constant Contact sont des plateformes de marketing.

## <span id="page-3-0"></span>**Résultats**

Les services virtuels sont utilisés pour offrir aux familles du district de Nipissing les services et l'information des centres ON y va. Les services virtuels sont une solution pour les familles qui ne peuvent pas participer aux programmes en personne ou qui préfèrent y accéder en mode virtuel. L'approche virtuelle sert à faire connaître les programmes et les services des programmes ON y va. Rappelons que les centres ON y va fournissent trois services de base obligatoires : le soutien de l'apprentissage et du développement des jeunes enfants; l'engagement des parents et des responsables; et l'établissement de liens pour les familles. Les programmes

et les services virtuels reposent sur l'approche de *Comment apprend-on?*, la pédagogie de la petite enfance de l'Ontario. *Comment apprend-on?* présente une approche pédagogique commune dans tous les domaines de la petite enfance, sous quatre fondements de l'apprentissage : l'appartenance, le bien-être, l'engagement et l'expression.

## <span id="page-4-0"></span>**Normes des services virtuels ON y va**

Les parents et les responsables de jeunes enfants doivent jongler plusieurs priorités. Lors de leur planification, les fournisseurs devraient garder en tête qu'il faut limiter le nombre de messages et de publications pour ne pas surcharger les familles d'information.

Les normes suivantes représentent l'offre **maximale** de services virtuels par les centres ON y va. Les fournisseurs de services concernés peuvent discuter d'exceptions possibles avec le personnel du CASSDN.

- Les services peuvent être offerts six (6) jours par semaine, incluant un samedi ou un dimanche.
- Les publications peuvent comprendre un message, une activité ou un lien vers une ressource. Il faut faire la distinction d'avec les activités en direct ou interactives. Idéalement, les publications devraient avoir lieu le matin, en après-midi ou en soirée. On recommande aux centres de se limiter à une (1) publication sur Facebook, à quinze (15) gazouillis sur Twitter et à une ou deux (1-2) publications sur Instagram par jour.
- On suggère d'offrir un maximum de dix-huit (18) activités en direct/interactives ou enregistrées par semaine. Idéalement, les activités devraient avoir lieu le matin, en après-midi ou en soirée. Il peut s'agir d'activités de groupe (heure du conte, activité physique, chansons et comptines) offertes dans un groupe fermé, un groupe public ou un groupe à accès protégé par mot de passe. Les plateformes Facebook, Zoom et GoToMeeting facilitent ces activités.
- Les activités en direct/interactives ou enregistrées devraient durer un maximum de trente (30) minutes.
- Lorsque possible, les activités en direct/interactives devraient être animées par deux personnes. La première présentera l'activité et la deuxième surveillera le déroulement, prendra des notes et répondra aux questions et commentaires.
- Les centres devraient offrir un maximum de douze (12) heures par semaine de rencontres individuelles interactives avec des parents, sur rendez-vous (par exemple, une série de rendez-vous brefs de 10 h à 12 h). Les conversations peuvent avoir lieu au téléphone ou sous forme de conférences vocales ou vidéo sur le Web.

Lors de la planification des services virtuels, le personnel des centres ON y va devrait prévoir suffisamment de temps pour :

- la planification\*/la préparation/la livraison
- le suivi
- la collecte de données

\*Dans le contexte virtuel, la planification inclut :

- la recherche et la création de contenu original
- la préparation
- l'organisation du contenu pour le présenter par la suite

# <span id="page-5-0"></span>**Lignes directrices pour les pages Facebook**

Facebook est l'une des principales plateformes de médias sociaux facilitant les échanges entre les fournisseurs ON y va et les familles. Les centres se servent de leur page Facebook pour publier et partager facilement du contenu s'adressant aux familles. On peut aussi y publier la mission de l'organisme, ses coordonnées, ses heures d'ouverture et son adresse. Au moment de créer une page Facebook pour un centre ON y va, il est important de faire la distinction entre un profil, une page et un groupe sur Facebook :

Un **profil Facebook** sert à partager de l'information personnelle sur Facebook (intérêts, photos, vidéos, ville de résidence, ville d'origine). Les profils sont utilisés par des personnes et non des organisations.

Une **page Facebook** permet à un artiste, une personnalité publique, une entreprise, une marque ou une organisation de communiquer avec sa clientèle ou les personnes qui s'y intéressent. Lorsqu'on « aime » (*like*) ou « suit » (*follow*) une page sur Facebook, on reçoit les nouvelles publications de cette page sur son fil d'actualité (*News Feed*).

Un **groupe** est un endroit où communiquer avec d'autres personnes avec lesquelles vous avez un intérêt en commun. Vous pouvez créer un groupe pour une réunion de famille, une équipe sportive au bureau, un club de lecture, et ainsi de suite. Vous pouvez aussi ajuster les paramètres de confidentialité pour contrôler l'accès au groupe.

Il y a une différence clé entre une page et un groupe : une page est mise à jour et publiée par ses administrateurs, mais dans un groupe, n'importe quel membre peut faire des publications dans le fil d'actualité. Contrairement à un groupe, une page présente seulement le contenu de l'organisation qui en est propriétaire. Quand une personne partage le contenu d'une page, cela se fait sous le nom de l'organisation et non sous un profil personnel. C'est pour cela que les *centres ON y va doivent créer leur propre page Facebook*. L'utilisation d'une page Facebook est une marque de professionnalisme. De plus, cela protège l'identité des profils du personnel du centre. Il est possible que quelques centres ON y va aient déjà créé un groupe plutôt qu'une page. Pour éviter de perdre le contenu du groupe, on peut établir un lien entre le groupe et la page Facebook (nouvelle ou existante) du centre. Les publications dans le groupe pourront ensuite se faire sous le nom de la page. Dans un tel cas, il faut aussi modifier les paramètres de confidentialité pour permettre seulement aux administrateurs de faire des publications dans le groupe.

Il y a une autre raison pour laquelle il est essentiel de créer une page Facebook plutôt qu'un profil ou un groupe. Les administrateurs d'une page peuvent consulter des outils analytiques comme « Audience Insights » et obtenir des données au sujet de la page et des publications individuelles (nombre de mentions « J'aime », interactions et couverture). Ces données indiquent quelles publications sont les plus populaires chez les familles et peuvent guider la planification des programmes. Les Services à l'enfance du CASSDN exigent que les centres ON y va fournissent ces données. Vous trouverez plus de détails à la section *Rapport mensuel statistique sur les services virtuels*.

#### <span id="page-7-0"></span>*Créer une page Facebook*

La page Facebook doit être créée par une personne qui possède un profil personnel Facebook. Cette personne jouera le rôle d'administrateur et pourra gérer toutes les fonctions de la page : publications, envoi de messages sur Messenger ou consultation des données Audience Insights. Les administrateurs peuvent accorder certaines permissions d'accès et de modification à d'autres personnes. Ces personnes doivent aussi avoir leur propre profil personnel. Il est préférable de limiter l'accès aux personnes qui gèrent activement la page Facebook. Pour en savoir plus sur la création d'une page Facebook, cliquez [ici.](https://www.facebook.com/business/learn/lessons/tips-to-creating-a-facebook-page?content_id=72qUWeEf6MzKISG&ref=sem_smb&utm_source=GOOGLE&utm_medium=fbsmbsem&utm_campaign=PFX_SEM_G_Pages_CA_EN_Brand_Exact_Desktop&utm_content=How-To-Create_Buying&kenid=_k_EAIaIQobChMIo_P58cvf7gIV8IFaBR1VYwypEAAYASAAEgIQyvD_BwE_k_&utm_term=how%20do%20you%20create%20a%20facebook%20page&utm_ct=EVG&gclid=EAIaIQobChMIo_P58cvf7gIV8IFaBR1VYwypEAAYASAAEgIQyvD_BwE)

## <span id="page-7-1"></span>**Calendrier du programme**

Les fournisseurs de services ON y va qui diffusent des programmes en direct/interactifs ou enregistrés en ligne devrait préparer et partager un calendrier mensuel de leur programmation. Les familles pourront le consulter pour connaître les activités du mois. Le calendrier peut être publié sur le site Web de l'organisme et dans les médias sociaux. Veuillez aussi en fournir une copie au CASSDN.

Le CASSDN publie de l'information sur les programmes en ligne sur sa page Web ON y va. Les fournisseurs de services doivent donc :

- Au plus tard le 20<sup>e</sup> jour du mois, envoyer leur calendrier de programmation en ligne pour le mois suivant par courriel à l'adresse [data@dnssab.ca.](mailto:data@dnssab.ca)
- Indiquer dans le calendrier la plateforme utilisée pour les programmes en ligne (Facebook, Zoom, WebEx, etc.).
- Si des changements sont apportés au calendrier, les envoyer par courriel à l'adresse [data@dnssab.ca.](mailto:data@dnssab.ca) Il faut prévoir au moins deux (2) jours pour le traitement des changements sur la page Web du CASSDN.

Le calendrier mensuel devrait être préparé en suivant les [modèles](https://drive.google.com/drive/folders/1jzzdJHXZo9AHdtNmtaA1vwJoYugrJlQ1?usp=sharing) et les [lignes](https://efis.fma.csc.gov.on.ca/faab/Memos/CC2017/EYCC16_attach_FR.pdf)  [directrices sur l'identité visuelle](https://efis.fma.csc.gov.on.ca/faab/Memos/CC2017/EYCC16_attach_FR.pdf) des centres ON y va, incluant le logo, le motsymbole et le texte sous le logo. Dans la mesure du possible, le calendrier devrait utiliser la palette de couleurs des centres ON y va.

L'horaire des programmes et leur nom devraient demeurer sensiblement les mêmes au fil des semaines. De cette façon, les familles pourront planifier la participation aux programmes en ligne dans leur horaire de la journée et de la semaine.

# <span id="page-8-0"></span>**Risques et responsabilité légale des fournisseurs de services ON y va**

Les fournisseurs de services ON y va ont la responsabilité de gérer les plateformes de services virtuels et doivent se conformer aux pratiques suivantes pour limiter les risques et la responsabilité associés à la prestation de services virtuels :

- Assurer le respect des conditions d'utilisation des sites Web présentés sous forme de liens et de ressources.
- Suivre les lois sur le droit d'auteur et l'inclusion de références pour la publication de contenu en ligne. Le droit d'auteur offre une protection légale. Ne reproduisez pas des œuvres protégées par le droit d'auteur en ligne sans avoir obtenu l'autorisation écrite ou une autre autorisation explicite de l'auteur, du créateur ou du titulaire du droit d'auteur. L'affichage ou la reproduction en ligne d'œuvres protégées par le droit d'auteur pourrait donner lieu à des conséquences juridiques.

Ce qui est **interdit** pour les services virtuels ON y va :

- Ne lisez pas des livres et ne chantez pas des chansons protégés par le droit d'auteur en ligne (en direct ou sous forme d'enregistrement) sans avoir obtenu l'autorisation du titulaire du droit d'auteur.
- Ne reproduisez pas à voix haute et de mémoire le contenu d'un livre ou d'une chanson en ligne (en direct ou sous forme d'enregistrement) sans avoir obtenu l'autorisation du titulaire du droit d'auteur.
- Ne publiez pas la lecture d'une œuvre par son auteur ou la prestation d'une chanson par son créateur en utilisant la référence de contenu originale de l'auteur ou de l'artiste sur Instagram. Instagram ne permet pas de republier du contenu. Pour le faire, il faut utiliser une application d'une tierce partie, et cela est illégal. Ce type de violation du droit d'auteur s'applique également à

Facebook. Les utilisateurs de Facebook ne sont pas autorisés à publier du contenu provenant d'autres sources sans avoir obtenu l'autorisation de le faire.

Ce qui est **permis et recommandé** pour les services virtuels ON y va :

- Vous pouvez lire des livres ou chanter des chansons protégés par le droit d'auteur à l'intérieur d'un groupe fermé ou d'une réunion verrouillée. Dans ces groupes et réunions, les publications des membres demeurent privées (voir l'annexe A pour en savoir plus sur les groupes fermés et les réunions verrouillées.)
- Au début de la rencontre, présentez les règles de participation. Indiquez aux participants qu'il est interdit d'enregistrer la réunion. Avant de commencer la lecture d'un livre, nommez l'auteur, l'illustrateur et la maison d'édition. Avant de chanter une chanson, donnez son titre et nommez l'artiste. Si vous chantez plusieurs chansons sans interruption, indiquez le titre et le nom de l'artiste pour toutes les chansons avant de commencer. Vous avez aussi la possibilité de publier une vidéo privée sur YouTube et de la partager seulement avec les membres du groupe privé. À la fin du programme, vous devrez retirer la vidéo de YouTube. L'annexe A présente plus de détails sur les vidéos privées et leurs limites.
- Éliminez les enregistrements de livres et de chansons protégés par le droit d'auteur que vous aviez faits sans en avoir l'autorisation; qui ne reconnaissent pas de manière appropriée l'auteur, l'illustrateur ou la maison d'édition; ou qui ne respectent pas les conditions d'utilisation.
- Servez-vous de livres et de chansons qui sont dans le domaine public ou dont le titulaire du droit d'auteur a accordé une autorisation d'utilisation. Les œuvres dans le domaine public ne sont pas protégées par les lois sur la propriété intellectuelle (droit d'auteur, marques de commerce, brevets). Ces œuvres appartiennent au public et on peut les utiliser librement.
- Sur Twitter, republiez les gazouillis d'un auteur qui lit sa propre œuvre ou d'un artiste qui chante sa propre chanson en utilisant la référence originale de l'auteur ou de l'artiste. Sur Facebook, vous pouvez partager de nouveau le contenu qui y a été publié par l'auteur ou l'artiste.
- Respectez les conditions d'utilisation de toute œuvre protégée par le droit

d'auteur.

- Utilisez des livres pour lesquels le titulaire du droit d'auteur a accordé une autorisation d'utilisation ou de reproduction.
- En cas de violation du droit d'auteur, réagissez rapidement. Suivez les consignes pour le signalement d'un incident grave.

## <span id="page-10-0"></span>**Identité visuelle propre au district de Nipissing**

Les communications au sujet des services virtuels des centres ON y va doivent être conformes aux lignes directrices sur l'identité visuelle, y compris le logo, l'image de marque et les attributs de la marque.

Sur les plateformes de médias sociaux, les fournisseurs de services ON y va sont invités à utiliser le logo ON y va comme photo de profil. Vous avez aussi la possibilité d'ajouter le logo à chacune de vos publications. Les [lignes directrices sur](https://efis.fma.csc.gov.on.ca/faab/Memos/CC2017/EYCC16_attach_FR.pdf)  [l'identité visuelle](https://efis.fma.csc.gov.on.ca/faab/Memos/CC2017/EYCC16_attach_FR.pdf) s'appliquent dans tous les cas. Vous trouverez ci-dessous des exemples pour Facebook, Instagram et Twitter.

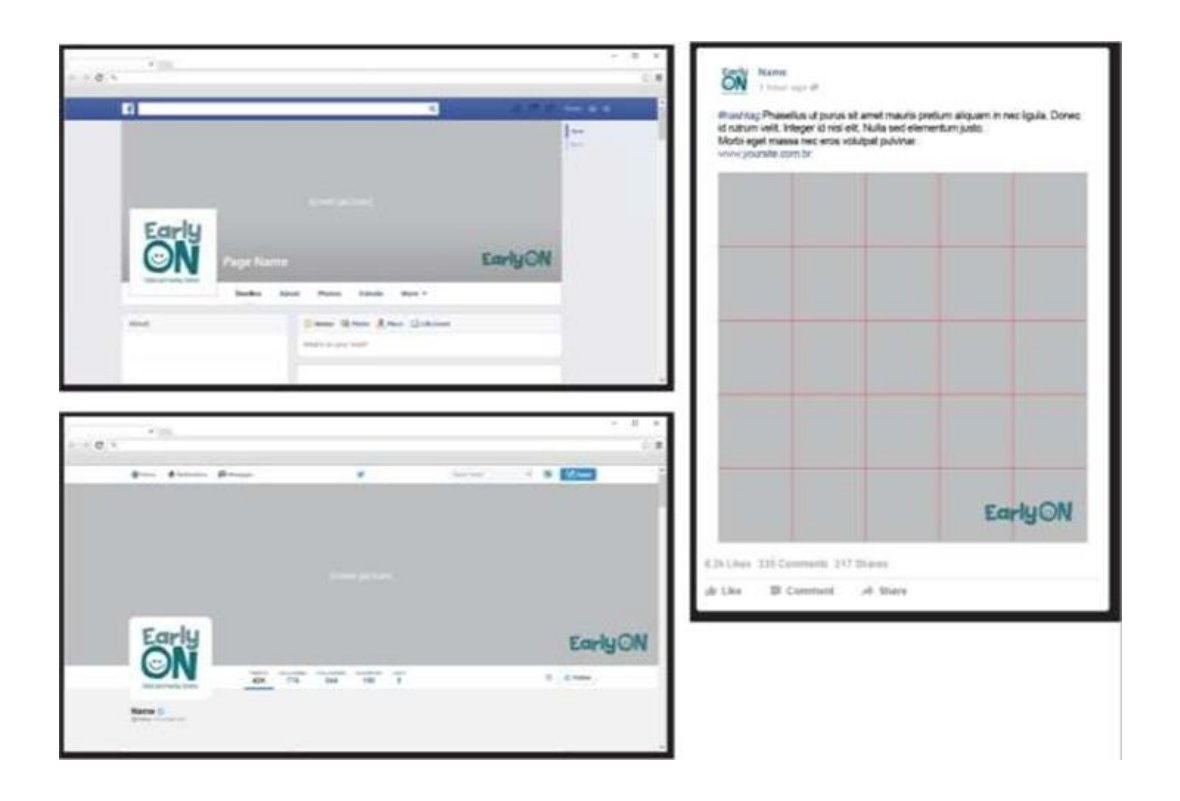

<span id="page-11-0"></span>Règles d'étiquette pour les services virtuels des centres ON y va

Les bonnes pratiques suivantes faciliteront la tâche des fournisseurs de services ON y va qui offrent des services virtuels :

#### <span id="page-11-1"></span>*Personnel*

- Assignez le rôle d'administrateur à un nombre limité de personnes et offrezleur de la formation. Lorsque l'emploi de l'une de ces personnes prend fin, modifiez tous les mots de passe.
- Assurez-vous que les membres du personnel qui planifient et fournissent les services virtuels ont reçu une formation adéquate. Offrez du perfectionnement au besoin.

#### <span id="page-11-2"></span>*Conduite*

- Il ne faut jamais publier de l'information délicate sur les médias sociaux. Cela comprend des renseignements financiers, opérationnels ou légaux, ainsi que les renseignements personnels des participants.
- Les publications en ligne doivent être guidées par les principes d'intégrité, de professionnalisme et d'impartialité. Les commentaires négatifs de nature raciale, ethnique, sexuelle, religieuse ou concernant un handicap physique sont strictement interdits. Il est important de respecter toutes les dimensions de la diversité.
- Assurez la protection de la vie privée du personnel et des participants. Adoptez des normes et des règles de participation appropriées. Limitez les sources de distraction visuelle. Évitez de tenir les activités à des endroits ou dans des contextes qui pourraient révéler de l'information personnelle. Il faut obtenir le consentement éclairé des participants avant d'enregistrer une activité.
- Assurez le respect des limites professionnelles dans votre rôle de membre du personnel d'un centre ON y va.
- Suivez les consignes pour chacune des plateformes.
- Avant de préparer une programmation en ligne, consultez les familles pour mieux comprendre leurs besoins, leurs intérêts et leurs attentes.
- Répondez toujours aux commentaires (négatifs ou positifs) de façon respectueuse.
- Diffusez l'image de marque et les messages des centres ON y va de façon uniforme sur toutes les plateformes.

#### <span id="page-12-0"></span>*Contenu et matériel*

- Utilisez du contenu provenant de sources fiables et qui est conforme aux principes du développement de l'enfant. Tenez aussi compte des besoins des parents et des autres responsables d'enfants. Indiquez vos sources, comme le nom ou l'adresse du compte auquel vous faites référence.
- Il est plus difficile de soutenir l'intérêt et la concentration des participants lors d'activités en ligne. Offrez des activités plus courtes, en petites tranches. Par exemple, réduisez les programmes d'une heure à 30 minutes ou limitez le nombre de participants. Dans un petit groupe, les interactions sont meilleures et il est plus facile de répondre aux besoins de toutes les familles.
- Choisissez des approches et du contenu qui favorisent l'engagement, qui renforcent les relations interpersonnelles et qui donnent lieu à des interactions positives. Gardez à l'esprit les principes fondamentaux de la pédagogie *Comment apprend-on*?
- Choisissez des accessoires que les parents trouveront facilement à la maison. Ils ne devraient pas avoir à acheter de matériel supplémentaire pour les programmes et activités.
- Avant d'utiliser des photos ou des images numériques de votre propre enfant, évaluez les risques possibles de leur diffusion en ligne. Les enfants ont le droit à une protection de leur présence numérique et de leur vie privée. Faites donc des choix réfléchis. Assurez-vous d'obtenir le consentement de membres de la famille ou d'amis avant d'utiliser des images dans lesquelles on pourrait les reconnaître. Avant de commencer une rencontre de groupe, rappelez les règles à suivre, dont l'interdiction d'enregistrer la séance.
- Révisez le contenu des présentations. Éliminez les éléments superflus, corrigez les fautes d'orthographe et de grammaire, et communiquez les messages en langage clair et simple.

• Les plateformes en ligne offrent la tentation de faire de nombreuses publications\* chaque jour. Toutefois, il est préférable de se limiter à quelques publications de haute qualité au lieu de publier de nombreux messages moins pertinents. Pour en savoir plus sur l'étiquette dans les médias sociaux, consultez la page [https://blog.hootsuite.com/social-media](https://blog.hootsuite.com/social-media-etiquette-rules-for-business/)[etiquette-rules-for-business/](https://blog.hootsuite.com/social-media-etiquette-rules-for-business/) (anglais). \*Rappel : Une publication n'est pas la même chose qu'une activité en direct/interactive.

#### <span id="page-13-0"></span>**Services admissibles et services inadmissibles**

Les centres ON y va du district de Nipissing ont l'autorisation d'utiliser certaines plateformes et certains services virtuels. Le tableau suivant indique ce qui est admissible et ce qui est inadmissible.

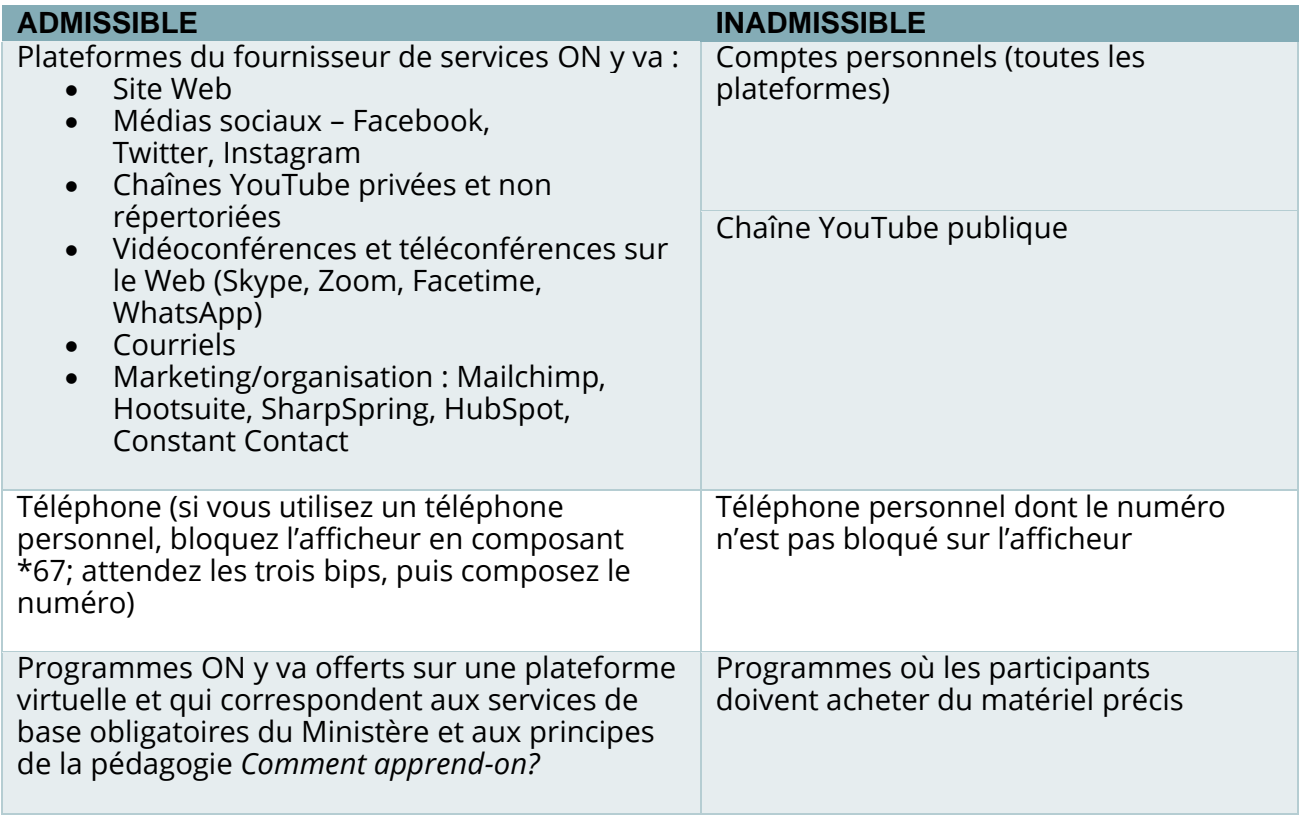

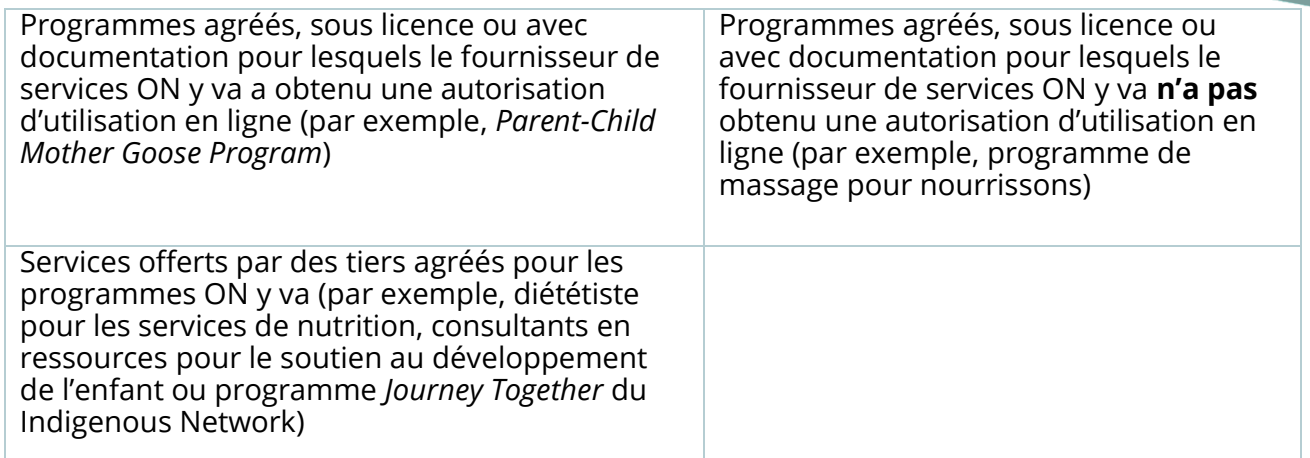

## <span id="page-14-0"></span>**Rapports sur les services virtuels**

Il est important pour les centres ON y va de recueillir des données quantitatives et des données qualitatives au sujet de leurs services virtuels. Les centres doivent fournir au CASSDN un rapport mensuel à ce sujet.

Les données pour tous les services virtuels enregistrés sont recueillies dans le système Event Registration and Attendance Manager (ERAM). Ce système et sa documentation sont disponibles en anglais seulement. Consultez le [manuel du](https://dnssab.ca/childrens-services/download/371/provider-manual/30537/eram-provider-manual-updated-february-2021.pdf)  [fournisseur](https://dnssab.ca/childrens-services/download/371/provider-manual/30537/eram-provider-manual-updated-february-2021.pdf) pour en savoir plus sur l'entrée de données.

Veuillez vous assurer que toutes les données sont saisies dans ERAM avant le 15 de chaque mois pour le mois précédent (par exemple, avant le 15 janvier 2022 pour les données de décembre 2021).

À partir du 1<sup>er</sup> janvier 2022, nous ne demanderons plus de données pour les messages sur les médias sociaux ou les trousses d'activités.

#### <span id="page-14-1"></span>**Contactez-nous**

Si vous avez des questions au sujet des services virtuels, envoyez un courriel à l'adresse [data@dnssab.ca.](mailto:data@dnssab.ca)

# <span id="page-15-0"></span>**Annexe A : Conseils d'utilisation pour les plateformes virtuelles**

**\*Il faut noter que plusieurs ressources sont disponibles en anglais seulement.**

**Facebook Analytics.** Vous pouvez accéder à Facebook Analytics à partir du Web ou de l'application mobile Facebook Analytics. Il y a des différences entre les fonctionnalités de ces deux services. Rendez-vous sur la page suivante pour savoir comment accéder à Facebook Analytics :

[https://www.facebook.com/help/analytics/1791060237614005.](https://www.facebook.com/help/analytics/1791060237614005)

**Statistiques Twitter.** Utilisez les tableaux de bord des Statistiques Twitter pour mesurer la couverture de vos publications et pour leur donner plus d'envergure. Les outils permettent d'analyser l'auditoire et l'activité générée par vos gazouillis. Vous avez accès à plusieurs types de renseignements : gazouillis le plus populaire, nouveaux abonnés, abonnés les plus actifs, mention la plus populaire, engagement, couverture, clics sur des liens, et ainsi de suite. Renseignez-vous sur les Statistiques Twitter : [https://analytics.twitter.com/about.](https://analytics.twitter.com/about)

**Bloquer des personnes.** Vous avez la possibilité de bloquer des personnes sans qu'elles le sachent. Voyez comment faire :

[https://help.instagram.com/426700567389543/?helpref=hc\\_fnav&bc\[0\]=Instagram](https://help.instagram.com/426700567389543/?helpref=hc_fnav&bc%5b0%5d=Instagram%20Help&bc%5b1%5d=Pri%20vacy%20and%20Safety%20Center) [%20Help&bc\[1\]=Pri%20vacy%20and%20Safety%20Center.](https://help.instagram.com/426700567389543/?helpref=hc_fnav&bc%5b0%5d=Instagram%20Help&bc%5b1%5d=Pri%20vacy%20and%20Safety%20Center)

**Salles de répartition sur Zoom.** Les réunions sur Zoom peuvent être divisées en un maximum de 50 sessions distinctes. L'animateur de la réunion peut choisir de diviser automatiquement ou manuellement les participants de la réunion en ces sessions distinctes et peut passer d'une session à l'autre à tout moment. La page suivante vous indique comment créer et gérer des salles de répartition : [https://support.zoom.us/hc/fr/articles/206476313-Managing-Video-%20Breakout-](https://support.zoom.us/hc/fr/articles/206476313-Managing-Video-%20Breakout-Rooms)[Rooms.](https://support.zoom.us/hc/fr/articles/206476313-Managing-Video-%20Breakout-Rooms)

**Groupes Facebook privés.** Vous avez la possibilité de fermer les groupes Facebook ou de les rendre privés. De cette façon, les publications, les discussions, les photos et les fichiers demeurent confidentiels. Cette option est offerte lors de la création d'un groupe ou peut être activée à tout moment. La page suivante explique

comment créer un groupe privé : [https://www.facebook.com/help/286027304749263?helpref=faq\\_content.](https://www.facebook.com/help/286027304749263?helpref=faq_content)

**Réunions récurrentes sur Zoom.** Après avoir déterminé les paramètres d'une conférence Zoom, vous pouvez les appliquer automatiquement lors de conférences subséquentes en utilisant simplement la même URL. Le site suivant explique comment organiser des réunions récurrentes :

[https://support.zoom.us/hc/fr/articles/214973206-Scheduling-recurring-meetings.](https://support.zoom.us/hc/fr/articles/214973206-Scheduling-recurring-meetings)

**Message privé sur Twitter.** Tenez une discussion privée ou une discussion de groupe avec les personnes abonnées à votre compte. Rendez-vous sur cette page pour en savoir plus : [https://help.twitter.com/fr/using-twitter/direct-messages.](https://help.twitter.com/fr/using-twitter/direct-messages)

**Facebook** est un site de réseautage social. Les utilisateurs y publient des commentaires, des photos et des liens vers des nouvelles ou d'autres types de contenu en ligne qui piquent leur intérêt. Facebook permet également de clavarder (*chatter*) en direct et de visionner de courtes vidéos. Le contenu peut être partagé avec une seule personne ou les membres d'un groupe, ou encore être rendu public. Le site Facebook comprend un grand nombre de conseils pratiques et de tutoriels vidéo qui expliquent ses fonctionnalités : [https://www.facebook.com/.](https://www.facebook.com/)

**Vidéo en direct sur Facebook.** Utilisez la caméra vidéo d'un ordinateur ou d'un appareil mobile pour diffuser une vidéo en direct sur Facebook. Vous pouvez choisir votre auditoire et diffuser des vidéos au moment qui vous convient. Consultez les pages suivantes pour obtenir des conseils d'utilisation : <https://www.facebook.com/help/1636872026560015> et [https://www.facebook.com/facebookmedia/blog/tips-for-using-live.](https://www.facebook.com/facebookmedia/blog/tips-for-using-live)

**Mots-clics.** Les mots-clics (ou *hashtags*) sont des expressions écrites sans espaces et précédées d'un dièse (par exemple, #ONyva). Les mots-clics définissent les sujets ou les thèmes de la conversation. On les utilise pour augmenter l'engagement, développer une marque et élargir les auditoires. Les mots-clics les plus utilisés créent une nouvelle « tendance » sur Twitter. Notez les thèmes ou les mots-clics qui génèrent beaucoup d'attention sur les médias sociaux dans votre domaine (par exemple, #nouvellesmamans). N'hésitez pas à reprendre les mots-clics populaires

pour mieux faire connaître votre centre ON y va. Les mots-clics sont utilisés sur Twitter, Facebook et Instagram.

**Instagram** est une application gratuite qui permet de partager des photos et des vidéos avec vos abonnés. Rendez-vous sur le site d'Instagram pour obtenir des conseils utiles et des tutoriels vidéo :

[https://help.instagram.com/424737657584573.](https://help.instagram.com/424737657584573)

**Statistiques sur Instagram.** Consultez les statistiques pour en savoir plus sur vos abonnés et les personnes qui visitent votre page Instagram (par exemple, sexe, groupe d'âge, emplacement géographique). Les statistiques indiquent aussi quelles publications et stories sont les plus consultées et génèrent le plus d'engagement. Vous avez aussi accès aux résultats des campagnes payantes que vous menez sur Instagram. Les statistiques indiquent la couverture de vos activités, les comptes touchés, les impressions et les impressions par jour. Cela inclut les campagnes payantes et l'activité organique. La page suivante fournit plus de détails : [https://help.instagram.com/1533933820244654.](https://help.instagram.com/1533933820244654)

**Enregistrement de rencontres Zoom.** Si vous avez un abonnement payant à Zoom, l'hôte de la réunion peut activer la fonction d'enregistrement. Il faut obtenir l'autorisation des participants. Les instructions se trouvent sur cette page : [https://zoom.us/fr/resources.html.](https://zoom.us/fr/resources.html)

**Sécurité sur Instagram.** La sécurité est essentielle au bon fonctionnement des médias sociaux. Les conseils sur la page suivante vous aideront à renforcer la sécurité de votre compte Instagram : [https://help.instagram.com/377830165708421/?helpref=hc\\_fnav&bc\[0\]=Instagram](https://help.instagram.com/377830165708421/?helpref=hc_fnav&bc%5b0%5d=Instagram%20Help&bc%5b1%5d=Pri%20vacy%20and%20Safety%20Center)

[%20Help&bc\[1\]=Pri vacy%20and%20Safety%20Center.](https://help.instagram.com/377830165708421/?helpref=hc_fnav&bc%5b0%5d=Instagram%20Help&bc%5b1%5d=Pri%20vacy%20and%20Safety%20Center)

**Taille des images.** Ajustez la taille des images pour leur donner une apparence optimale en fonction de la plateforme que vous utilisez. Le billet de blogue suivant fournit des consignes à jour (2020) au sujet des dimensions à utiliser pour les images sur Facebook, Instagram, Twitter, YouTube et d'autres plateformes : [https://blog.hootsuite.com/social-media-image-sizes-guide/.](https://blog.hootsuite.com/social-media-image-sizes-guide/)

**Stories.** Les stories sur Instagram ne sont pas comme les publications de photos ordinaires, car elles prennent la forme de carrousel de photos. Les stories demeurent en ligne 24 heures. Vous pouvez toutefois les enregistrer sur l'un de vos appareils et les réutiliser plus tard. Les stories apparaissent au haut du fil de publications que les utilisateurs consultent tous les jours. Pour en savoir plus, lisez les informations suivantes : [https://help.instagram.com/1257341144298972.](https://help.instagram.com/1257341144298972)

**Identification sur Facebook.** Indiquez le nom d'autres abonnés Facebook sur vos photos ou dans vos publications. Par exemple, vous pouvez publier un message pour indiquer que vous avez eu beaucoup de plaisir avec ces personnes lors d'une activité ou que vous vous apprêtez à les voir à l'occasion d'un événement communautaire. La page <https://www.facebook.com/help/124970597582337> fournit plus de détails.

**Accroche.** Les « accroches » sont de petites publications qui piquent la curiosité et l'intérêt au sujet de votre activité ou de votre programme. Comme leur nom l'indique, elles devraient être accrocheuses et inciter les utilisateurs à se rendre sur votre site Web ou à cliquer sur le lien menant à votre activité de groupe.

**Twitter.** La plateforme de microblogage Twitter est utilisée pour diffuser de courts messages, les gazouillis. Les gazouillis se limitent à 280 caractères. On peut y inclure des liens vers des sites Web et des ressources. Les utilisateurs de Twitter s'abonnent au compte d'autres utilisateurs. Vous verrez apparaître les messages des comptes auxquels vous êtes abonné dans votre fil Twitter. Pour plus de renseignements, rendez-vous sur cette page : [https://twitter.com/home?lang=fr.](https://twitter.com/home?lang=fr)

**Se désabonner d'un compte Twitter ou bloquer un compte.** Lorsque vous vous désabonnez d'un compte, vous ne verrez plus ses gazouillis automatiquement sur votre fil Twitter. Vous pourrez tout de même les voir en vous rendant sur la page de profil du compte en question (sauf si ses gazouillis sont protégés). Au besoin, vous pouvez bloquer complètement un autre compte. Son propriétaire ne pourra pas vous contacter. Il ne verra pas vos gazouillis et il ne pourra s'abonner à votre compte. Les instructions se trouvent sur cette page :

[https://help.twitter.com/fr/using-twitter#following-people-and-groups.](https://help.twitter.com/fr/using-twitter#following-people-and-groups)

**Ne plus suivre un utilisateur Facebook, le retirer de sa liste d'amis ou le bloquer.** Facebook vous offre la possibilité de ne plus suivre les publications de personnes qui font partie de votre liste d'amis sans avoir à les retirer complètement de votre liste. La personne ne sera pas informée que vous ne la suivez plus ou que vous l'avez bloquée. Vous trouverez les instructions sur les sites suivants : [https://www.lifewire.com/add-and-make-friends-facebook-1240582,](https://www.lifewire.com/add-and-make-friends-facebook-1240582) <https://www.facebook.com/help/190078864497547> ou [https://www.facebook.com/help/172936839431357.](https://www.facebook.com/help/172936839431357)

**YouTube** est un service de partage de vidéos. Il permet de publier des vidéos, de les visionner, de leur donner des mentions « J'aime », de les partager et d'indiquer des commentaires. YouTube fonctionne sur les ordinateurs de bureau, les portables, les tablettes et les téléphones mobiles.

**Catégories de vidéos sur YouTube.** Les vidéos **publiques** sont accessibles à quiconque dans le monde entier. On peut les trouver en effectuant une recherche. Les vidéos **non répertoriées** peuvent seulement être visionnées par les personnes à qui l'auteur a fourni le lien vers la vidéo. Toute personne qui obtient ce lien peut visionner la vidéo, sans autres restrictions. Il n'est pas nécessaire d'avoir un compte Google pour y accéder. YouTube retire les vidéos au contenu jugé inapproprié dans les 24 heures suivant la réception d'une plainte à leur sujet. De plus, le matériel protégé par le droit d'auteur sera retiré par YouTube. Après avoir été retirée par l'auteur ou par YouTube, une vidéo n'est plus accessible.

Enfin, les vidéos **privées** sont seulement accessibles aux personnes qui reçoivent le lien directement de l'auteur (maximum de 50 personnes). Le lien ne fonctionnera pas s'il provient d'une source secondaire. Dans ces cas, il faut avoir un compte Google pour visionner la vidéo. Après avoir été retirée par l'auteur, la vidéo n'est plus accessible. Les pages suivantes donnent des précisions sur les vidéos publiques, non répertoriées et privées : [https://filmora.wondershare.com/youtube](https://filmora.wondershare.com/youtube-video-editing/what-does-unlisted-mean-on-youtube.html?gclid=CjwKCAjwhOD0BRAQEiwAK7JHmBzNoe-A8TFISjxOlkTyigbiyh-7kyuhX8gTo-%20zZVSStJ4Drmgs6zRoC1qUQAvD_BwE)[video-editing/what-does-unlisted-mean-on](https://filmora.wondershare.com/youtube-video-editing/what-does-unlisted-mean-on-youtube.html?gclid=CjwKCAjwhOD0BRAQEiwAK7JHmBzNoe-A8TFISjxOlkTyigbiyh-7kyuhX8gTo-%20zZVSStJ4Drmgs6zRoC1qUQAvD_BwE)[youtube.html?gclid=CjwKCAjwhOD0BRAQEiwAK7JHmBzNoe-A8TFISjxOlkTyigbiyh-](https://filmora.wondershare.com/youtube-video-editing/what-does-unlisted-mean-on-youtube.html?gclid=CjwKCAjwhOD0BRAQEiwAK7JHmBzNoe-A8TFISjxOlkTyigbiyh-7kyuhX8gTo-%20zZVSStJ4Drmgs6zRoC1qUQAvD_BwE)7kyuhX8gTo- [zZVSStJ4Drmgs6zRoC1qUQAvD\\_BwE](https://filmora.wondershare.com/youtube-video-editing/what-does-unlisted-mean-on-youtube.html?gclid=CjwKCAjwhOD0BRAQEiwAK7JHmBzNoe-A8TFISjxOlkTyigbiyh-7kyuhX8gTo-%20zZVSStJ4Drmgs6zRoC1qUQAvD_BwE) et [https://www.pagecloud.com/blog/private-vs-unlisted-youtube.](https://www.pagecloud.com/blog/private-vs-unlisted-youtube)

**Arrière-plan virtuel sur Zoom.** Choisissez un arrière-plan virtuel pour vos rencontres Zoom. Cette fonction est offerte pour iPhone et pour les ordinateurs de bureau. De cette façon, les autres personnes participant à la réunion ne verront pas ce qui se trouve réellement derrière vous. Jetez un coup d'œil à cette page pour en savoir plus sur le choix d'un arrière-plan virtuel : [https://www.pocket](https://www.pocket-lint.com/apps/news/151426-what-is-zoom-and-how-does-it-work-plus-tips-and-tricks)[lint.com/apps/news/151426-what-is-zoom-and-how-does-it-work-plus-tips-and](https://www.pocket-lint.com/apps/news/151426-what-is-zoom-and-how-does-it-work-plus-tips-and-tricks)[tricks.](https://www.pocket-lint.com/apps/news/151426-what-is-zoom-and-how-does-it-work-plus-tips-and-tricks)

**Zoom** est un service de vidéoconférence sur le nuage. On peut l'utiliser pour tenir des rencontres virtuelles en format audio ou vidéo. Zoom permet de clavarder en direct, de partager l'écran de son appareil et d'enregistrer la rencontre. Les options de forfaits sont nombreuses, de l'abonnement de base gratuit à l'abonnement complet Zoom Rooms. Les fonctionnalités varient d'un forfait à l'autre. Avec la version gratuite, on peut tenir un nombre illimité de réunions, mais leur durée est de 40 minutes maximum. Aucun enregistrement ne peut être effectué. Rendezvous sur le site <https://zoom.us/> pour choisir un forfait, télécharger l'application et visionner les tutoriels.

**Outils d'analyse Zoom.** Le tableau de bord donne un aperçu en temps réel du déroulement des réunions sur Zoom. Ouvrez une session dans votre compte, cliquez sur « Paramètres du compte » et cliquez ensuite sur « Tableau de bord » du côté droit de la fenêtre. Obtenez plus de détails à ce sujet : [https://blog.zoom.us/wordpress/2015/07/20/zoom-dashboard-reporting/.](https://blog.zoom.us/wordpress/2015/07/20/zoom-dashboard-reporting/)

Rappel : La prudence est votre meilleure alliée en ligne. Ne dites et n'écrivez jamais quelque chose que vous ne diriez pas à tous. Agissez toujours avec professionnalisme. Protégez la vie privée des participants et ne publiez pas des photos ou des enregistrements qui indiquent le nom des personnes ou qui montrent leur visage.

**Zoombombing.** Des personnes mal intentionnées accèdent à des réunions Zoom auxquelles elles ne sont pas invitées pour montrer du contenu inapproprié ou faire des commentaires déplacés. Vous pouvez prendre certaines précautions :

• Lorsque vous créez une réunion, vous y invitez des personnes en leur envoyant un lien commençant par https://zoom.us/, suivi d'une longue série

de chiffres et de lettres majuscules et minuscules. Ce lien donne accès à la réunion. Toutefois, vous pouvez inviter les participants de façon plus sécuritaire en notant le numéro de réunion (au haut de l'écran sur la page où vous obtenez le lien) et le mot de passe (dans le coin inférieur droit). Envoyez ces informations aux participants dans un courriel personnalisé. Les participants pourront se rendre sur le site [http://www.zoom.us](http://www.zoom.us/) pour accéder à la réunion ou s'y connecter à l'aide de l'application Zoom. Si vous diffusez le lien publiquement, prenez les mesures de précaution indiquées aux points suivants.

- Ajustez les options de partage d'écran à partir de la fenêtre « Paramètres ». Cliquez sur « Avancé » et sélectionnez l'option qui autorise seulement l'hôte de la réunion à partager son écran.
- Utilisez des salles d'attente. L'hôte de la réunion peut vérifier l'identité des invités avant de leur donner accès à la réunion. Il s'agit d'une mesure de sécurité additionnelle. Dans le menu de navigation sous « Mon compte » dans le coin supérieur droit de l'écran, cliquez sur « Paramètres », puis sur l'onglet « Réunions ». Faites dérouler le menu jusqu'à la toute fin, où vous verrez les options pour la salle d'attente. Si vous cliquez sur cette option, toutes vos réunions suivantes comprendront une salle d'attente.
- Verrouillez la réunion. À partir du moment où la réunion est verrouillée, personne ne peut s'y joindre, incluant les personnes qui ont le numéro de réunion et le mot de passe. Cliquez sur « Participants » au bas de la fenêtre de la réunion Zoom. Dans la fenêtre qui apparaîtra à l'écran, cliquez sur « Verrouiller la réunion ».
- Tenez un webinaire au lieu d'une réunion. Le webinaire est une présentation devant un groupe et les participants ne peuvent pas intervenir. Il y a donc moins de risque qu'un pirate se mêle de la discussion. Il faut un abonnement payant à Zoom pour tenir un webinaire.

## <span id="page-22-0"></span>**Glossaire**

**Abonné |** Les abonnés sont les personnes qui « aiment » ou « suivent » un compte sur un média social.

**Ami |** Les amis sont les personnes avec qui vous entretenez des liens sur Facebook. Il faut faire la distinction d'avec les « fans » et les abonnés. Dans le cas d'une amitié sur Facebook, les deux personnes doivent accepter d'être amies. Les pages Facebook d'entreprises ou d'organismes ne peuvent pas avoir d'amis – seulement des fans ou des abonnés.

**Analytique |** L'analytique désigne à la fois les outils d'analyse des médias sociaux et les données fournies par ces outils. La plupart des réseaux sociaux possèdent leurs propres outils d'analytique. Les entreprises et les organismes peuvent s'en servir pour évaluer leurs publications et leurs campagnes (couverture, engagement, augmentation du nombre d'abonnés, etc.)

**Blocage |** Les personnes dont vous bloquez le compte ne peuvent plus voir vos publications sur le média social en question. Les utilisateurs que vous bloquez ne peuvent suivre votre compte, vous envoyer des messages, vous identifier dans des photos ou ajouter votre compte à des listes. Les personnes bloquées peuvent mentionner votre compte (« @ mention ») dans leurs publications, mais cela ne sera pas compté dans vos données sur l'engagement. Il faut toutefois se souvenir que les personnes dont vous avez bloqué le compte peuvent quand même avoir accès assez facilement au contenu que vous affichez publiquement. Ajustez les paramètres de confidentialité de chacun de vos comptes pour y limiter l'accès.

**Blogue |** Le blogue (version francisée de « web log », ou journal en ligne) est une publication numérique. L'auteur ou les auteurs y publient régulièrement des textes (ou billets), généralement sur un thème donné. Les entreprises publient des billets de blogue pour partager du contenu intéressant avec leur auditoire et pour mettre en valeur leur expertise. Le verbe correspondant est « bloguer ».

**Clavardage |** Le clavardage (ou *chat*) est une conversation en ligne entre deux personnes ou plus. C'est une combinaison des mots « clavier » et « bavardage ». Les séances de clavardage sont généralement privées et les échanges se font par écrit.

On peut toutefois partager des fichiers GIF, des photos et des enregistrements audio sur certaines plateformes de clavardage. WhatsApp et Facebook Messenger sont parmi les plateformes les mieux connues. Il peut aussi s'agir de conversations publiques

modérées tournant autour d'un mot-clic comme thème. Le meilleur exemple est sans doute les #HootChat mensuels sur Twitter.

**Commentaire |** Un commentaire est une réponse à une publication sur les médias sociaux. Il s'agit d'un type d'engagement en ligne. On peut écrire un commentaire pour appuyer le point de vue de l'auteur, poser une question, indiquer son désaccord et alimenter la conversation. Les commentaires prennent la forme de texte, de mots-clics, de @ mentions et d'émojis. Les publications qui reçoivent beaucoup de commentaires sont habituellement les plus intéressantes. L'algorithme du réseau social peut donc leur accorder une place privilégiée – et plus visible – dans son fil de nouvelles.

**Compte ou groupe privé |** Les comptes et groupes privés sont à l'abri des yeux du public. N'importe qui peut voir l'information de base, comme la photo de profil et le nom du compte, mais le contenu est seulement ouvert aux abonnés ou membres. Sur Twitter, on parle de compte « protégé ».

**Contenu intégré |** Le contenu intégré est une publication ou un élément de contenu que l'on combine à un autre élément à l'aide d'outils numériques. La plupart des médias sociaux offrent leurs propres outils d'intégration de contenu dans des billets de blogue ou des pages Web. Cela se fait par du codage informatique. Lorsque l'intégration est réussie, elle conserve le contenu original de la publication et fournit des liens vers la version originale et le profil de son auteur.

**Désabonnement |** Après le désabonnement, vous ne recevrez plus les publications du compte en question. Si vous ne souhaitez pas couper les ponts en permanence, vous pouvez mettre le compte « en sourdine » (*mute*) temporairement.

**Étiquette |** Une étiquette (*tag*) est un mot-clé ajouté à une publication pour définir sa catégorie de contenu. De plus, les étiquettes ajoutées à une publication ou à une

photo mènent vers le profil de la personne ou du compte en question. Les utilisateurs ont l'option de retirer les étiquettes indésirables associées à leur profil.

**Fil |** Le fil est un enchaînement de nouveau contenu publié sur les comptes auxquels une personne est abonnée. Le fil est mis à jour automatiquement. Toutefois, il n'affiche pas nécessairement les publications les plus récentes en premier. Dans la plupart des cas, le fil est contrôlé par un algorithme qui détermine les publications prioritaires.

**Gazouillis |** Un gazouillis (*tweet*) est une publication sur Twitter. Le gazouillis ne peut dépasser 280 caractères. On peut y inclure des photos, des vidéos et des hyperliens. Selon les paramètres par défaut, les gazouillis sont publics.

**GIF |** L'acronyme GIF signifie « Graphics Interchange Format ». Ce type de fichier est utilisé pour des images statiques et des images animées. Dans les médias sociaux, les GIF sont largement utilisés pour indiquer une réaction sans utiliser de mots. Les GIF animés fonctionnent sur Facebook et Twitter.

**Groupe |** Un groupe est une communauté au sein d'un réseau social. Certains groupes sont publics, et d'autres sont privés. Les membres du groupe se réunissent autour d'un intérêt commun, partagent de l'information et discutent de sujets qui les concernent. Les plateformes Facebook et LinkedIn permettent de créer des groupes.

**Image d'en-tête |** L'image d'en-tête est visible au haut de votre profil. Vous pouvez y insérer une image qui reflète votre offre de services, votre équipe ou tout autre élément qui incitera les visiteurs à vouloir explorer le profil.

**Mention « J'aime » |** La mention « J'aime » est un type d'engagement. Il suffit de cliquer sur un bouton pour indiquer que vous aimez le contenu publié. Sur Facebook, le bouton « J'aime » prend la forme d'un pouce soulevé, tandis que sur Instagram et Twitter, il s'agit d'un cœur. Ces mentions jouent aussi le rôle de signets. Vous pourrez revenir plus tard consulter les publications que vous avez aimées.

**Message direct |** Les plateformes de médias sociaux permettent d'envoyer des messages directement à d'autres abonnés. Les paramètres par défaut bloquent les

messages directs de non-abonnés ou les redirigent vers une boîte de réception secondaire. Les entreprises qui souhaitent communiquer avec leur clientèle par message direct peuvent toutefois modifier ces paramètres pour recevoir tous les messages qui leur sont adressés.

**Microblogue |** Un microblogue est une très brève publication en ligne (par exemple, sur Twitter).

**Mot-clic |** Le mot-clic est une expression ou un mot précédé d'un dièse (#). On les utilise en accompagnement de publications sur les médias sociaux pour les inclure dans une conversation sur un thème (par exemple, #nouvellesmamans) ou un sujet (par exemple, #SuperBowl). En cliquant sur un mot-clic, on a accès aux plus récentes publications qui comprennent ce mot-clic. On peut aussi faire une recherche par mot-clic, comme une recherche par mot-clé.

**Organisation de contenu |** Les propriétaires de comptes font des recherches pour trouver du contenu pertinent auprès de sources fiables, puis fournissent à leurs abonnés des liens vers ce contenu original. C'est un service à valeur ajoutée qui vient compléter le contenu original du compte. Ce partage de ressources peut aussi vous aider à établir des liens avec les leaders d'opinion dans votre domaine.

**Plateforme |** La plateforme est soit un média social dans son ensemble, ou l'un de ses éléments. Twitter, Facebook et Instagram sont des plateformes sociales complètes. Toutefois, certains spécialistes en marketing estiment que le fil de nouvelles Facebook et les stories Facebook sont des plateformes différentes, car ils ciblent des auditoires différents et utilisent des stratégies de marketing distinctes. On désigne aussi sous le nom de plateforme les outils de gestion des relations sur les médias sociaux.

**Plateforme de gestion |** Les plateformes de gestion sont sécurisées et peuvent être adaptées en suivant la croissance de la fréquentation d'un compte. Les entreprises s'en servent pour gérer plusieurs comptes de médias sociaux, dirigés par leurs différentes unités et fonctionnant sur divers appareils. Les plateformes servent à surveiller les échanges sur les médias sociaux, à faire de nouvelles publications et à effectuer des suivis. Elles offrent aussi des fonctions de service à la clientèle et de création de possibilités d'affaires.

**Pseudo |** Le pseudo (version brève de « pseudonyme ») est le nom d'usager sur les médias sociaux. Il prend habituellement la forme @nomdusager. Le pseudo se retrouve également dans l'URL personnalisée menant au compte. Il est préférable d'utiliser le même pseudo pour chacun des comptes de médias sociaux afin de faciliter la tâche des personnes qui chercheront à s'abonner à vos comptes.

**Publication |** Une publication est toute forme d'activité sur un compte de médias sociaux : mise à jour du statut, affichage d'une photo ou d'une vidéo, ou commentaire sur un blogue ou dans un forum.

**Republication |** Il s'agit de partager (ou republier) le contenu d'un autre compte sur les médias sociaux, notamment sur Instagram (comme le partage de la publication d'un autre compte dans une story), Pinterest ou Twitter.

**Retweet |** Le retweet est la republication, sur votre compte, d'un gazouillis publié par un autre compte. Il suffit de cliquer sur le bouton Retweeter à partir de votre compte sur votre navigateur Web ou dans l'application Twitter. Vous avez l'option de republier le gazouillis tel quel ou d'y ajouter un commentaire.

**Story |** Une story est une publication éphémère sur Facebook, Instagram ou Snapchat. Elle disparaît 24 heures après sa publication.

**Tableau de bord |** Le tableau de bord est un outil pour le marketing et la gestion des comptes de médias sociaux. Il permet aux gestionnaires de comptes de médias sociaux de contrôler toutes leurs plateformes à partir d'un seul écran. On peut s'en servir pour planifier, publier et visionner des messages, pour répondre à des publications payantes et des publications organiques, et pour produire des rapports d'analytique. Le tableau de bord est également très utile pour suivre les tendances sur les médias sociaux.

**Taux de clics |** Le taux de clics indique la proportion de personnes qui, après avoir vu une publication sur les médias sociaux, une publicité ou un autre élément de contenu, cliquent pour obtenir plus d'information, faire un achat ou poursuivre leurs démarches. Cette donnée est pertinente, car elle mesure à quel point les médias sociaux amènent les gens à visiter votre contenu Web. On calcule le taux de clics sous forme de pourcentage en divisant le nombre de clics par le nombre total d'impressions.

**Tendances |** Les sujets ou mots-clics les plus populaires sur les médias sociaux à un moment donné forment ce qu'on appelle des « tendances ». Les réseaux comme Twitter et Facebook mettent ces tendances en évidence pour stimuler la discussion et l'engagement chez leurs utilisateurs. Les publications suivant les tendances que vous verrez sur Facebook ou Twitter dépendront de votre emplacement géographique, des comptes auxquels vous êtes abonné et du contenu que vous aimez.

**Webinaire |** Un webinaire est une présentation numérique à des fins d'éducation ou d'information. Les participants écoutent la présentation sur leur ordinateur ou un autre appareil et ont la possibilité d'échanger avec le présentateur ou les autres participants par clavardage ou communication vidéo.

Pour obtenir d'autres définitions, consultez le glossaire très complet de Hootsuite : [https://blog.hootsuite.com/social-media-glossary-definitions/.](https://blog.hootsuite.com/social-media-glossary-definitions/)

Services à l'enfance du CASSDN 200, rue McIntyre est North Bay, ON P1B 8V6

Téléphone: 705-474-2151 Télécopieur : 705-474-0136 Sans frais: 1-877-829-5121 ChildrenServices@dnssab.ca

#### dnssab.ca/fr/services-a-lenfance/onyva